# **SDK**

# 开发指南

文档版本 12 发布日期 2024-07-05

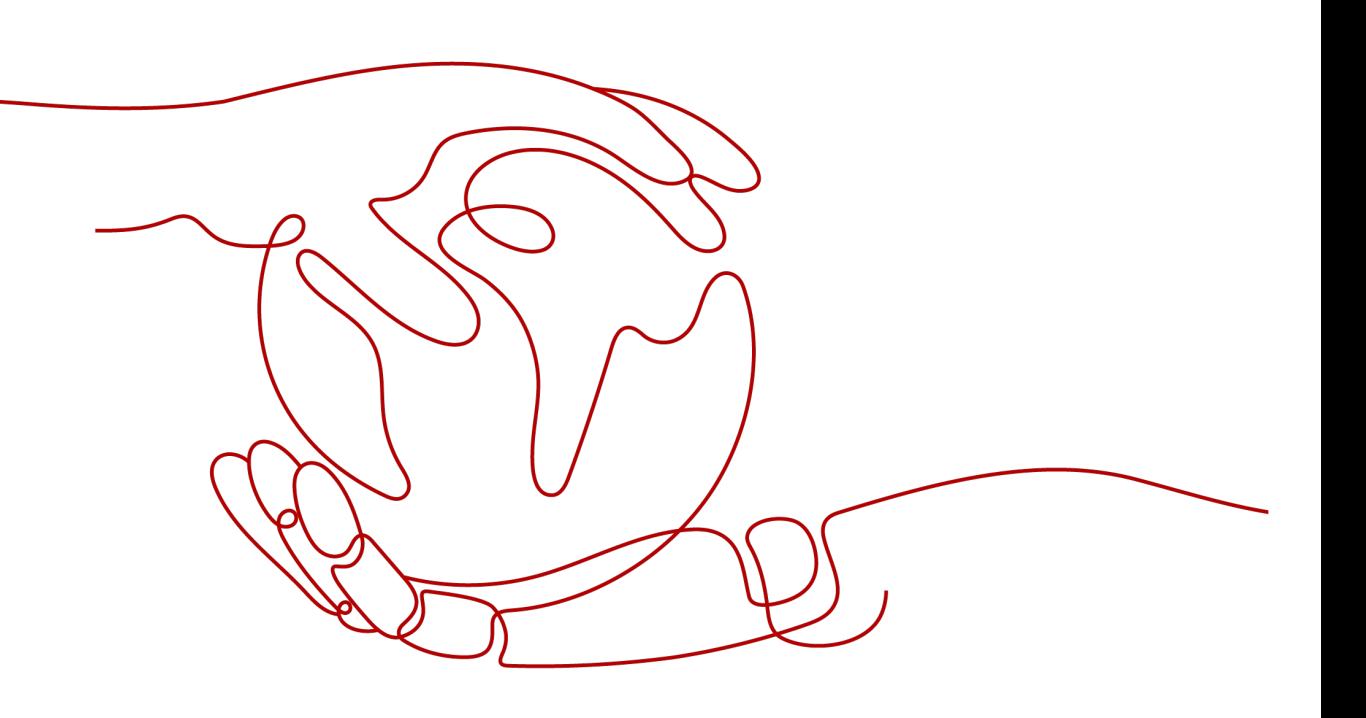

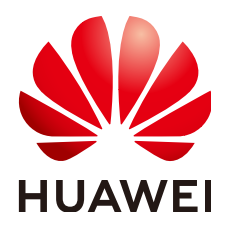

### 版权所有 **©** 华为云计算技术有限公司 **2024**。 保留一切权利。

非经本公司书面许可,任何单位和个人不得擅自摘抄、复制本文档内容的部分或全部,并不得以任何形式传 播。

#### 商标声明

**、<br>HUAWE和其他华为商标均为华为技术有限公司的商标。** 本文档提及的其他所有商标或注册商标,由各自的所有人拥有。

#### 注意

您购买的产品、服务或特性等应受华为云计算技术有限公司商业合同和条款的约束,本文档中描述的全部或部 分产品、服务或特性可能不在您的购买或使用范围之内。除非合同另有约定,华为云计算技术有限公司对本文 档内容不做任何明示或暗示的声明或保证。

由于产品版本升级或其他原因,本文档内容会不定期进行更新。除非另有约定,本文档仅作为使用指导,本文 档中的所有陈述、信息和建议不构成任何明示或暗示的担保。

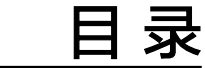

**1 SDK V3** 版本简介(新)**[............................................................................................................1](#page-3-0)**

<span id="page-3-0"></span>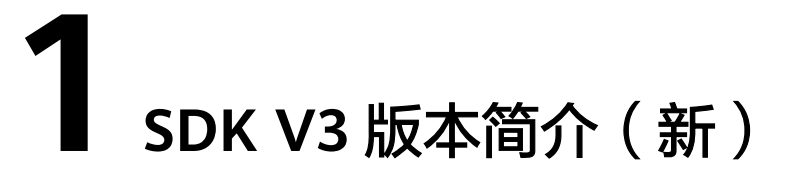

本文介绍了各个云服务提供的SDK语言版本,列举了最新版本SDK的获取地址。

# 访问和使用 **SDK V3** 版本

登录**SDK**[中心](https://sdkcenter.developer.huaweicloud.com/),您可以访问和使用SDK V3版本。

通过SDK中心,您可以选择不同服务、不同语言类型的SDK,包含源码仓库、Nuget仓 库以及相关API的入口,如图**1-1**所示。

图 **1-1** SDK 中心

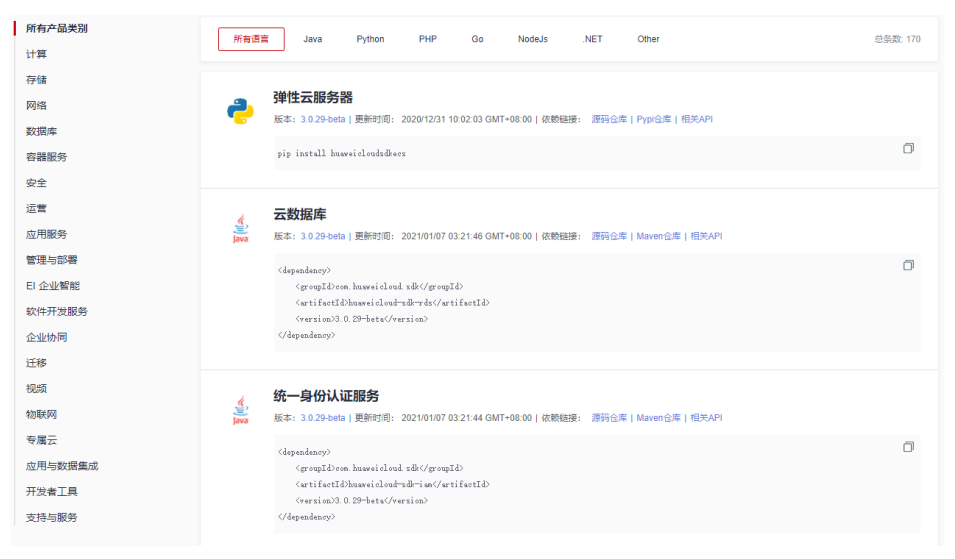

# 在线生成 **SDK** 代码

**[API Explorer](https://console.huaweicloud.com/apiexplorer/#/openapi/overview)**能根据需要动态生成SDK代码功能,降低您使用SDK的难度,推荐使用。

您可以在**[API Explorer](https://console.huaweicloud.com/apiexplorer/#/openapi/overview)**中具体API页面的"代码示例"页签查看对应编程语言类型的 SDK代码,如<mark>图</mark>[1-2](#page-4-0)所示。

## <span id="page-4-0"></span>图 **1-2** 获取 SDK 代码示例

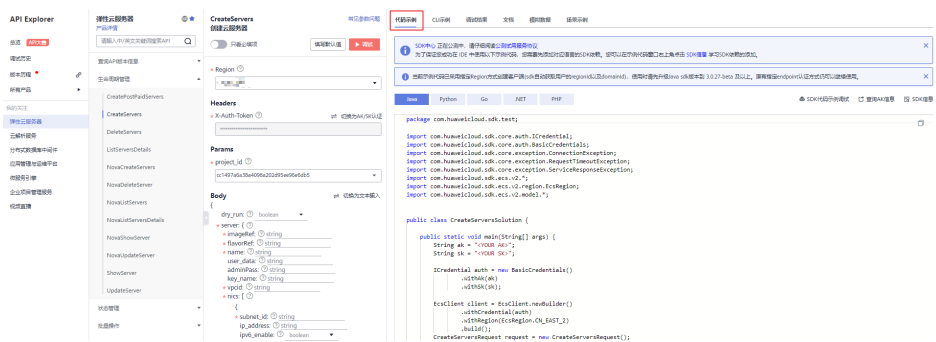

# **SDK** 列表

表**1-1**提供了各个云服务支持的SDK列表,您可以在GitHub仓库查看SDK更新历史、获 取安装包以及查看指导文档。

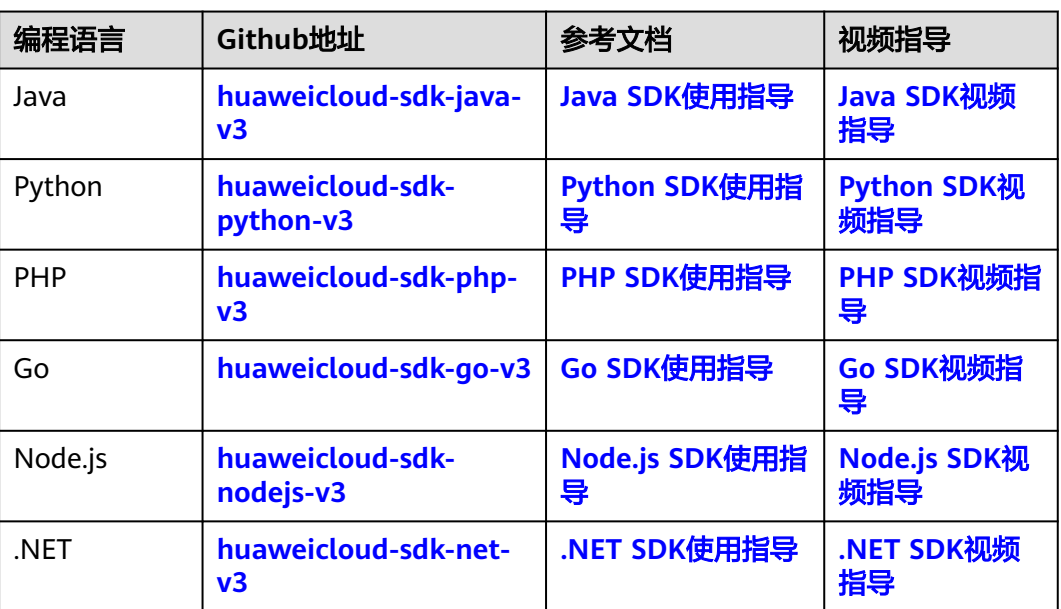

#### 表 **1-1** SDK 列表